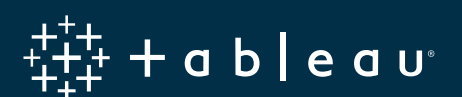

# **Google BigQuery & Tableau: Best Practices**

# **Introduction**

Tableau and Google BigQuery allows people to analyze massive amounts of data and get answers fast using an easy-to-use, visual interface. Using the tools together, you can:

- Put the power of Google BigQuery into the hands of everyday users for fast, interactive analysis.
- Analyze billions of rows in seconds using visual analysis tools without writing a single line of code and with zero server-side management.
- Create stunning dashboards in minutes that connect to your Google BigQuery data and keep your organization up to speed.
- Share reports and insights on the web using Tableau Server and Tableau Online to allow anyone to connect from any device.
- Combine the cloud agility of Google BigQuery with the blazing speed of Tableau to recognize project value faster.

Optimizing the two technologies together will yield significant performance gains, shorten design cycles, and help users and organizations become more successful. In this paper, we will discuss techniques to optimize data modeling and query formation to maximize the responsiveness of visualizations. We will also discuss techniques to get the best cost efficiency when using Tableau and BigQuery together.

#### Authors

Pierce Young, Product Manager, Tableau Vaidy Krishnan, Senior Product Manager, Tableau Riley Maris, Senior Product Marketing Specialist, Tableau Babu Prasad Elumala, Solutions Engineer, Google Seth Hollyman Technical Program Manager, Google Tino Tereshko, Enterprise Solutions Engineer, Google Mike Graboski, Solutions Engineer, Google

# **Contents**

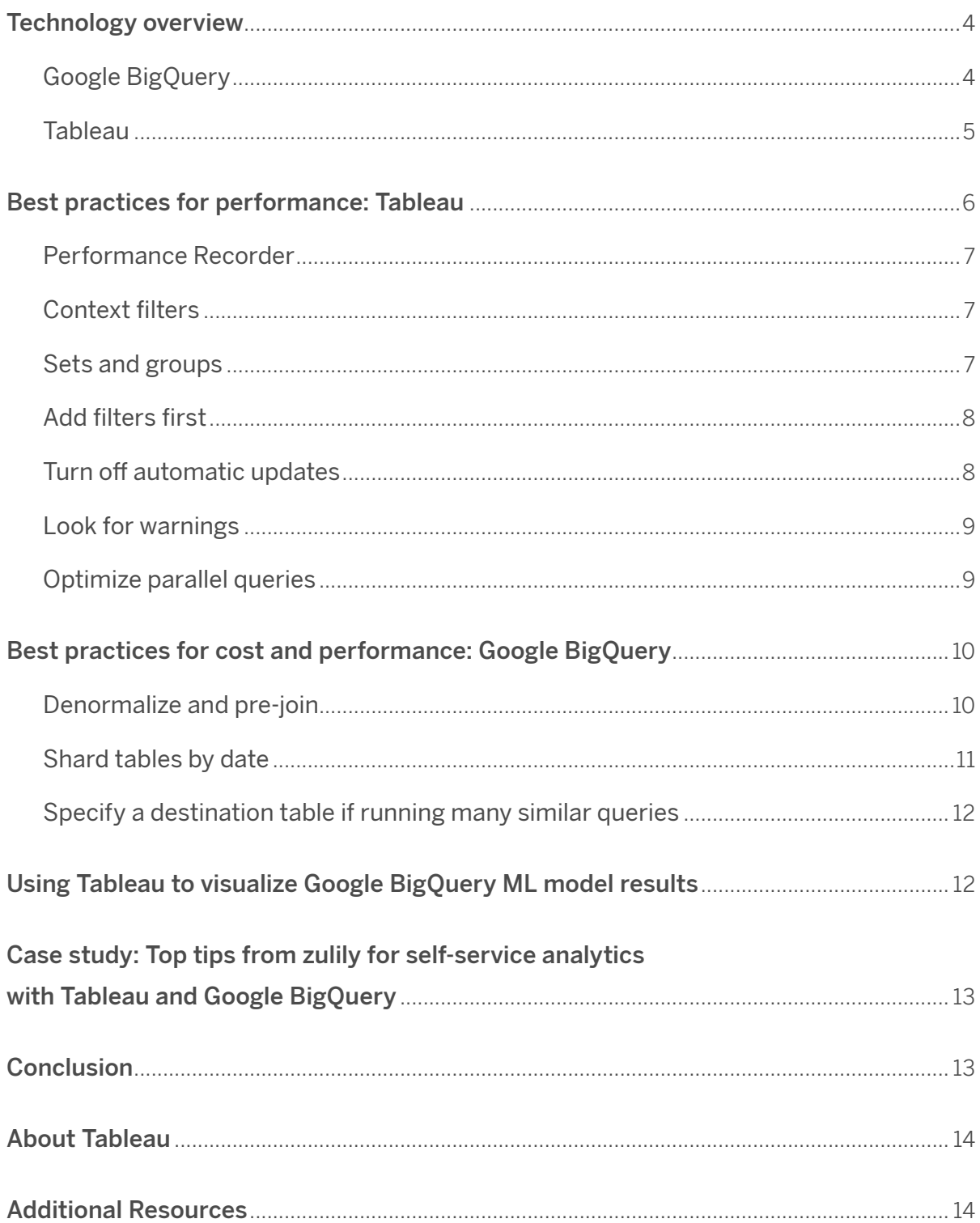

# **Technology overview**

# Google BigQuery

BigQuery can process petabytes of data in seconds in plain SQL with no fine-tuning or special skill set required. Powered by Dremel, Google's revolutionary technology for analyzing massive data sets, BigQuery provides a level of performance that large businesses previously had to pay millions to obtain—at a cost of pennies per gigabyte.

BigQuery is a data warehouse best suited for running SQL queries against massive, structured, and semi-structured data sets. Example use cases and data sets include:

- Ad hoc analytics
- Web logs
- Machine/server logs
- Internet of Things data sets
- E-commerce customer behavior
- Mobile app data
- Retail analytics
- Gaming telemetry
- Google Analytics Premium data
- Any data set for which a traditional RDBMS is taking minutes (or hours) to run a batch query

BigQuery is completely NoOps and maintenance-free, and is integrated with the Google Cloud Platform. Unlike other cloud-based analytics solutions, BigQuery does not require you to provision a cluster of servers in advance. Processing clusters are sized and provisioned by BigQuery at runtime.

As your data size increases, BigQuery will automatically add processing power—but you pay the same price per gigabyte.

#### Legacy SQL vs. standard SQL

Google BigQuery upgraded its APIs to use standard SQL in addition to BigQuery SQL (now called legacy SQL), and Tableau upgraded the Google BigQuery connector to support this change to standard SQL. With standard SQL comes benefits for BigQuery users including Level of Detail Expressions, faster metadata validation, and the ability to select a billing project with your connection. This guide is written assuming standard SQL.

For more information about migrating from legacy SQL to standard SQL, see the Online Help guide on [migrating from legacy SQL.](https://cloud.google.com/bigquery/docs/reference/standard-sql/migrating-from-legacy-sql)

## Tableau

Tableau helps people to see and understand data. Our modern analytics platform, based on technology developed at Stanford University, puts the power of data into the hands of everyday people. This allows a broad population of users to engage with their data, ask questions, solve problems, share insights, and create transformative value. Whether or not users comfortable with traditional BI tools, people quickly learn to leverage Tableau to create and explore rich, interactive visualizations and powerful dashboards with an intuitive, drag-and-drop user interface.

More recently, we've extended the capabilities of the Tableau platform to include visual, direct, and smart [data preparation](https://www.tableau.com/products/prep) capabilities, and the ability to [query published data sources with natural](https://www.tableau.com/products/new-features/ask-data)  [language.](https://www.tableau.com/products/new-features/ask-data)

#### Tableau native optimizations

Data source connector — Tableau has a native, optimized connector to Google BigQuery that supports both live data connectivity and in-memory extracts. Tableau's data blending allows users to mash up data from BigQuery with data from any of our 67 other supported data sources. For visualizations published to the cloud using Tableau Server or Tableau Online, direct connectivity to Google BigQuery can be maintained.

Parallel queries - Tableau will take advantage of the capability of Google BigQuery and other data sources to execute multiple queries at the same time for a total of up to 16 concurrent queries. Batches of independent and de-duplicated queries are grouped together and sent to BigQuery if the result is not already cached. Users should expect to see large performance gains due to parallel queries because of BigQuery's scale-out architecture.

Query fusion — Tableau will take multiple queries from workbooks and dashboards and fuse them together when possible, reducing the number of queries sent to BigQuery. First, Tableau identifies similar queries, excluding differences in the columns that are returned. Then, it combines queries where the differences are only the level of aggregation or a user calculation.

**External query cache**  $-$  If the underlying data source hasn't changed since the last time you ran the same query, Tableau will automatically read from the previously saved query cache, providing nearly instantaneous load times.

On-demand connections in Tableau Desktop - When you open a published workbook, Tableau Desktop only connects to the data sources required to display the current sheet's data. In other words, you'll see your data faster.

# **Best practices for performance: Tableau**

Before we get into additional tools and custom settings, our first recommendation is to continue to update your Tableau deployment when you can. This way, you can take advantage of the performance improvements we continue to introduce to the latest versions of the product.

#### Performance Recorder

Performance Recorder is a powerful built-in tool that allows you to pinpoint slow queries and optimize your workbooks for maximum performance. It does this by tracking the elapsed time for an individual workbook to execute a query and compute the layout. Hovering over one of the green bars below will show the user the query that's being generated against BigQuery. After identifying a slow query, you can often resolve the performance issue by revisiting your data model.

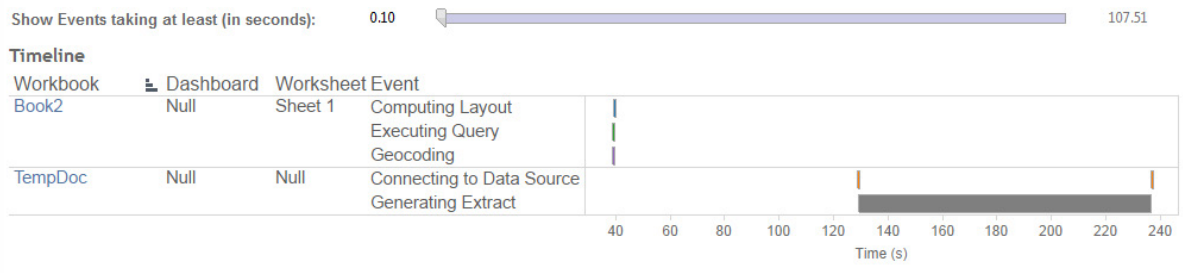

In the Timeline view, the Workbook, Dashboard, and Worksheet columns identify the context for events.

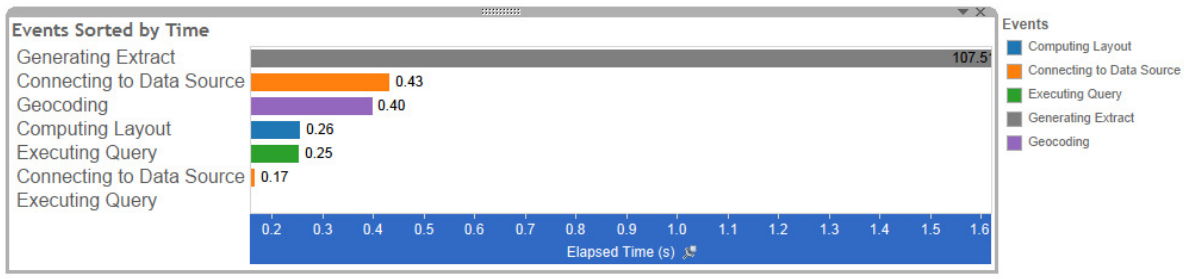

Events with longer durations can help you identify where to look first if you want to speed up your workbook.

*For more information on how to create or interpret a performance recording, visit the following:*

[Performance Recorder on Tableau Desktop \(Create\)](https://onlinehelp.tableau.com/current/pro/desktop/en-us/perf_record_create_desktop.htm) [Performance Recorder on Tableau Server \(Interpret\)](https://onlinehelp.tableau.com/current/server/en-us/perf_record_interpret_server.htm)

This workbook shows the main events while recording performance. Search Help for details on how to interpret the workbook and improve performance of Tableau.

## Context filters

If you are applying filters to a large data source, you can improve performance by setting up context filters. A context filter is applied to the data source first, so that additional filters are applied only to the resulting records. This sequence avoids applying each filter to each record in the data source.

If you are setting filters that significantly reduce the size of the data set and will use those filters for more than several data views, then you should set those filters as context filters.

*For more information, refer to our* [Online Help guide on improving view performance with context filters](https://onlinehelp.tableau.com/current/pro/desktop/en-us/filtering_context.htm).

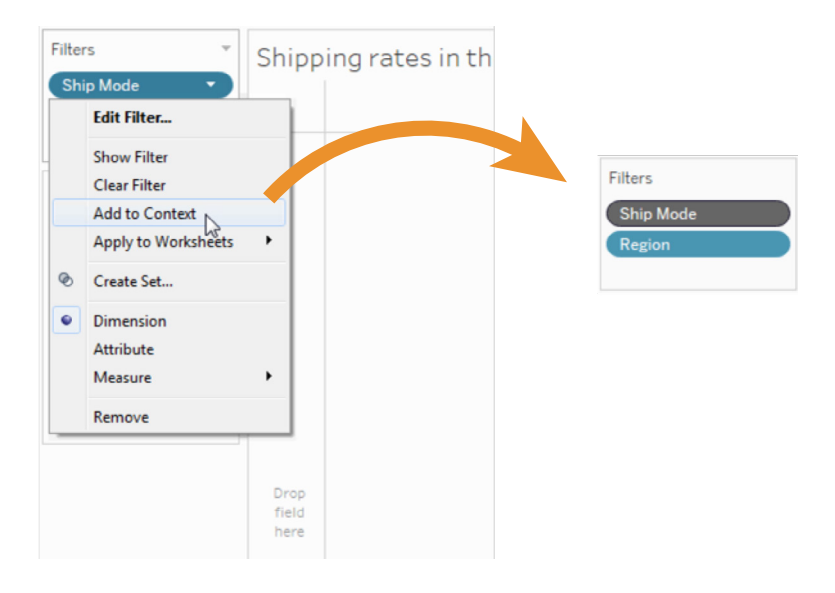

You can set one or more context filters to improve performance.

#### Aggregate measures

If the views you create are slow, make sure you are working with aggregated measures rather than disaggregated measures. When views are slow, it usually means you are trying to view many rows of data at once. You can reduce the number of rows by aggregating the data.

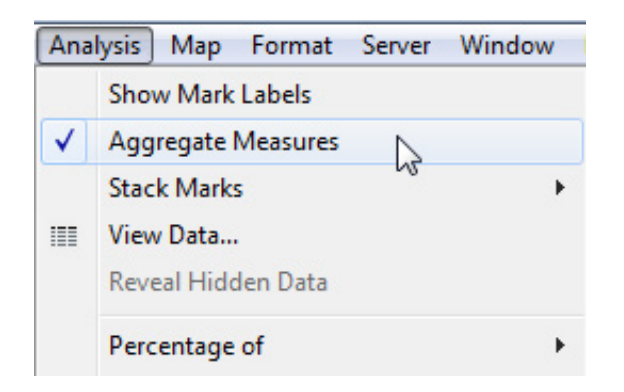

See if measures are aggregated in the Analysis menu. You can also set default aggregations for measures.

*For more information, refer to our* [Online Help guide on data aggregation](https://onlinehelp.tableau.com/current/pro/desktop/en-us/calculations_aggregation.htm).

## Sets and groups

If you want to filter a dimension to remove members based on a range of measure values, you should create a set rather than using a quantitative filter. For instance, you can create a set that only returns the top 50 items in a dimension, rather than all of the items in a dimension.

When creating a group from a selection, make sure you've included only the columns of interest. Each additional column included in the set will result in decreased performance.

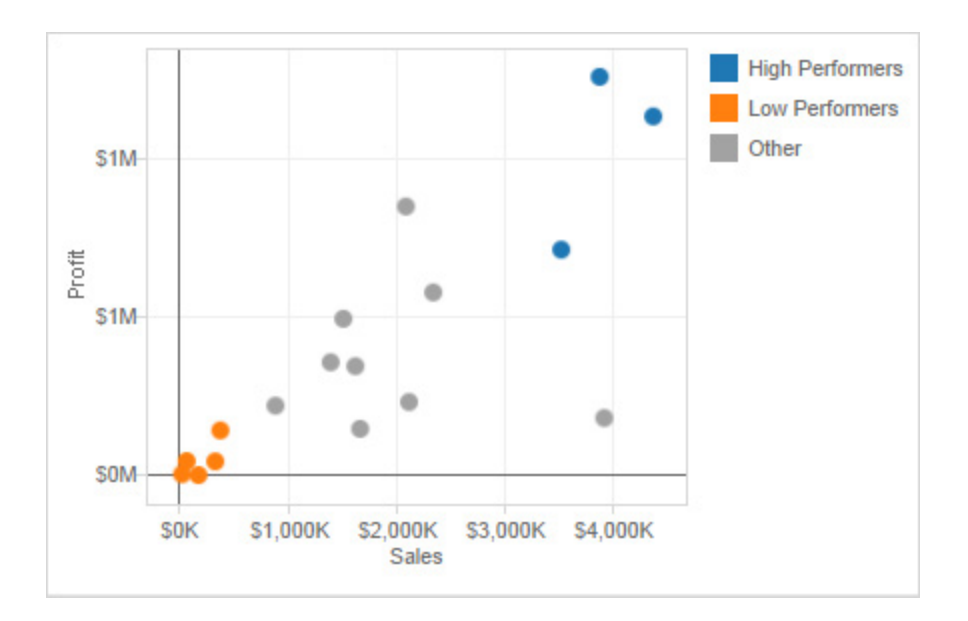

When you create groups in Tableau, you have the option to group all remaining members in an Other group.

*For more information, refer to our* [Online Help guide on creating sets](https://onlinehelp.tableau.com/current/pro/desktop/en-us/sortgroup_sets_create.htm) *and our* [Online Help guide on creating](https://onlinehelp.tableau.com/current/pro/desktop/en-us/sortgroup_groups_creating.htm)  [groups.](https://onlinehelp.tableau.com/current/pro/desktop/en-us/sortgroup_groups_creating.htm)

# Add filters first

If you are working with a large data source and have automatic updates turned off, it is possible to create a really slow query when adding filters to the view. Rather than build the view and then specify filters, you should first specify the filters and then drag fields to the view. That way, when you run the update or turn on automatic updates, the filters will be evaluated first.

### Turn off automatic updates

When you place a field on a shelf, Tableau generates the view by automatically querying the data source. If you are creating a dense data view, the queries might be time consuming and significantly degrade system performance. In this case, you can instruct Tableau to turn off queries while you build the view. You can then turn queries back on when you are ready to see the result.

*Refer to our* [Online Help guide on automatic updates and performance](https://onlinehelp.tableau.com/current/pro/desktop/en-us/queries_autoupdates.htm) *for more information.*

#### Look for warnings

Tableau displays a performance warning dialog box when you attempt to place a large dimension (with many members) on any shelf. The dialog box provides four choices as shown in the figure below. If you choose to add all members, you might experience a significant degradation in performance.

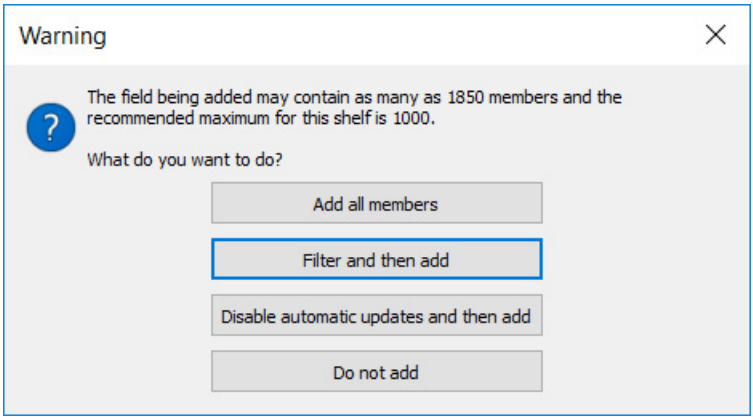

Tableau will warn when performance is at risk from placing a large dimension on a shelf.

## Optimize parallel queries

You can use customization attributes to improve the performance of large result sets returned from BigQuery to Tableau Online and Tableau Server, and on Tableau Desktop, by configuring parallel queries. These customization attributes can be included in your published workbook or data source, as long as you specify the attributes before you publish the workbook or data source to Tableau Online or Tableau Server.

For more information, refer to "Use customization attributes to improve query performance" in our Online Help [guide for Google BigQuery.](https://onlinehelp.tableau.com/current/pro/desktop/en-us/examples_googlebigquery.htm#use-customization-attributes-to-improve-query-performance)

# **Best practices for cost and performance: Google BigQuery**

For high performance querying and reduced costs, it is generally best to avoid using federated tables where the data is in an external data source like Google Cloud Storage. In such cases, if you are looking to perform iterative querying on the data set, you should use the Query API to materialize the data in BigQuery (independent of Tableau) to enable high performance querying on the dataset with Tableau.

#### Denormalize and pre-join

BigQuery supports very large joins, and join performance is very good. That being said, BigQuery is a Columnar Datastore, and maximum performance is achieved on denormalized data sets.

One benefit to the cloud is the ability to decouple storage and compute resources, allowing users to scale and pay for each independently. Because BigQuery storage is very inexpensive and scalable, it is often prudent to denormalize and pre-join data sets into homogeneous tables. In essence, this means you will use fewer compute resources, but more storage resources (the latter being more performant and cost-effective). Since BigQuery is a columnar store and can compress data well, decreasing compute for increased storage is not a bad choice, and likely less costly.

BigQuery is an excellent ETL tool, allowing you to execute massive transforms and pipelines quickly and efficiently. Be sure to enable "allow large results" when materializing data sets larger than 128 MB.

*For more information on how to prepare data for loading and how to query data using BigQuery's SQL dialect visit the following:*

[Loading denormalized, nested, and repeated data](https://cloud.google.com/bigquery/docs/loading-data#loading_denormalized_nested_and_repeated_data) [Writing large query results](https://cloud.google.com/bigquery/docs/writing-results#large-results)

## Shard tables by date

Dividing a table into smaller partitions—"sharding"—can help to simplify data management and improve query performance and costs. Furthermore, BigQuery supports clustering over a partitioned table, which is useful if data is already partitioned on a date or timestamp column, or you have filters or aggregation against particular columns in your queries.

Some data naturally lends itself to being partitioned by date: for example, log data, or any data for which the records include a monotonically increasing timestamp. In this case, shard your BigQuery tables by date and include the date in the table name. To take advantage of this, you would need to leverage custom SQL in Tableau.

#### *For more information see our* [Online Help guide on connecting to a custom SQL query.](https://onlinehelp.tableau.com/current/pro/desktop/en-us/customsql.htm)

For example, name your tables something like: mytable\_20170501, mytable\_20170502, etc. Then, when you want to run a query that filters by date, use BigQuery's Wildcard Table's function:

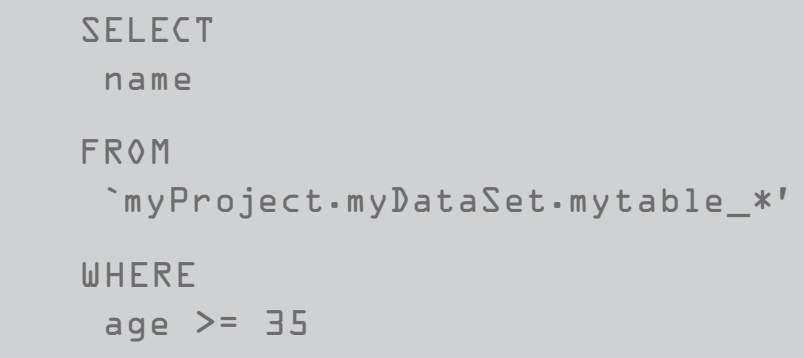

*The example above will automatically include all tables with the prefix mytable\_.*

To use wildcard, your tables must be named according to the pattern: [arbitrary prefix]YYYYMMDD.

Other database systems rely on sharding to improve performance. Sharding by date actually has a negligible performance difference on BigQuery, but the main driver here is cost. Because you're processing less data, you're paying less money per query.

A caveat here is, if you decide to shard by minute level, then you may have too many shards, which directly impacts performance. Care must be taken so that you don't shard too much at the same time. Anything upwards of daily is generally acceptable.

*For more information on sharding, visit the following:*

[Introduction to partitioned tables](https://cloud.google.com/bigquery/docs/partitioned-tables) [Introduction to clustered tables](https://cloud.google.com/bigquery/docs/clustered-tables) [Querying multiple tables using a wildcard table](https://cloud.google.com/bigquery/docs/querying-wildcard-tables)

## Specify a destination table if running many similar queries

While query caching is useful if you're running many identical queries, it won't help if you're running similar, but slightly different, queries (e.g., changing only the values in a WHERE clause between query runs). In this case, run a query on your source table and write the records you will repeatedly query to a new destination table. Then, run queries against the new destination table that you created.

#### For example, let's say you plan to run three queries with three different WHERE clauses:

```
WHERE \text{col1} = "a"
WHERE \text{col1} = \text{``b''}WHERE \text{col1} = \text{``c''}
```
Run a query against your source table, and write the output records into a destination table:

SELECT col1 FROM source WHERE col1 = "a" OR col1 = "b" OR col1 = "c"

By "OR"ing the WHERE clauses together, we capture all relevant records. Our new destination table is potentially much smaller than the original source table. Since BigQuery charges based on the amount of data processed in a query, running subsequent queries against the new destination table will save money instead of running the queries directly against the source table. Care must be taken to clean up these tables in the future so as to prevent storage cost accumulating for these tables.

# **Using Tableau to visualize Google BigQuery ML model results**

BigQuery ML allows users to use embedded machine learning technology to train models based on data stored in BigQuery. However, just like working with any other data, directly querying a database isn't always the ideal method to explore the output of your model.

With its BigQuery connector, Tableau allows you to easily manipulate the results of your predictive models in a way that facilitates an intuitive understanding of the data. Additionally, Tableau allows users an easy way to share their model and its results with others so that they can benefit from all your work.

*To see an example, read about using* [BigQuery ML with Tableau to predict housing prices.](https://www.tableau.com/about/blog/2018/7/leveraging-google-bigquerys-machine-learning-capabilities-analysis-tableau-91862)

While custom SQL is necessary in this exercise for invoking a machine learning algorithm in Google BigQuery ML, there are performance considerations to be aware of when using custom SQL in lieu of Tableau's native connections in other scenarios. When possible, leverage Tableau's native data source connections for optimized performance.

*For more information on creating and executing machine learning models using standard SQL queries, refer to the* [Online Help guide for Google Big Query ML.](https://cloud.google.com/bigquery/docs/bigqueryml)

# **Case study: Top tips from zulily's for self-service analytics with Tableau and Google BigQuery**

[zulily](http://www.zulily.com/ ) is a fast-growing e-commerce company that built a big data platform using Google BigQuery as the business data warehouse and Tableau for data access and visual analytics. Integrating BigQuery and Tableau allows the analytics to move fast on acquiring, ingesting, and using data to build reports and models without needing to involve IT in everyday activities. Additionally, business users have real-time access to key data used to make decisions quickly, without needing to involve analysts to generate basic insights.

## Here are a few of zulily's best practices:

Reduce latency by using Tableau Server on Google Compute Engine – Rather than a traditional model where regions are separate VPCs, you can leverage Google's private backbone without going to the Internet—and without additional setup. This also lets you right-size your deployments without having to over-provision.

Use Federated Sources and point Tableau at BigQuery - For data within Google Cloud, you should take advantage of BigQuery's ability to query external data sourcesand treat BigQuery as your data lake. In certain scenarios, you reduce the amount of data that needs to be pushed over the network and into Tableau for analysis.

Process large datasets with a live connection in BigQuery - Take advantage of BigQuery's ability to process large datasets and only bring results across the network. Set your default Tableau connection against BigQuery as "Live" unless you have a specific reason to extract the data.

*For more information and the full list of all 10 tips, read the two-part blog series:*

**Part One:** Why zulily created a self-service marketing analytics platform with Tableau and [Google BigQuery](https://www.tableau.com/about/blog/2018/4/why-zulily-created-self-service-marketing-analytics-platform-tableau-and-google)

Part Two: [zulily's top 10 tips for self-service analytics with Google BigQuery and Tableau](https://www.tableau.com/about/blog/2018/4/zulilys-top-10-tips-self-service-analytics-google-bigquery-and-tableau-84969)

# **Conclusion**

By applying best practices, business users and data analysts alike will be able to maximize the performance and responsiveness of Tableau visualizations built against Google BigQuery. When these technologies are combined, users can truly visualize billions of rows of data at the speed of thought.

# **About Tableau**

Tableau is a complete, easy-to-use, enterprise-ready visual business intelligence platform that helps people see and understand data through rapid-fire, self-service analytics at scale. Whether on-premises or in the cloud, on Windows or Linux, Tableau leverages your existing technology investments and scales with you as your data environment shifts and grows. Unleash the power of your most valuable assets: your data and your people.

# **Additional resources**

[Tableau free trial](https://www.tableau.com/products/trial) [Tableau Online Help guide: Google BigQuery](https://onlinehelp.tableau.com/current/pro/desktop/en-us/examples_googlebigquery.htm) [Tableau Server and Google Cloud Platform: rapid-fire business intelligence in the cloud](https://www.tableau.com/learn/whitepapers/tableau-server-and-google-cloud-platform-rapid-fire-business-intelligence-cloud)  [Tableau and Google solutions](https://www.tableau.com/solutions/google) [Tableau and big data: an overview](https://www.tableau.com/learn/whitepapers/tableau-big-data-overview) [Why business analytics in the cloud?](https://www.tableau.com/learn/whitepapers/why-business-analytics-cloud) [Designing efficient workbooks](https://www.tableau.com/learn/whitepapers/designing-efficient-workbooks)

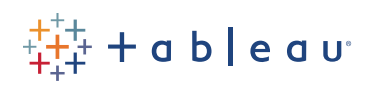